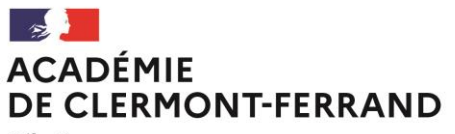

Liberté Égalité Fraternité

**Bureau : DEC 1** N° de courrier 2023-625 Affaire suivie par : Claudine FRONTEZAK Mylène LUQUE Delphine VAUTHIER Tél : 04 73 99 34 33 / 34 31 (BCG) 04 73 99 34 27 (BT) Mél : ce.bacgene@ac-clermont.fr ce.bactechno@ac-clermont.fr

3 avenue Vercingétorix 63033 Clermont-Ferrand Cedex 1 Clermont-Ferrand, le 31 octobre 2023

Le recteur d'académie

à

Mesdames et Messieurs les candidats individuels ou inscrits au CNED en inscription non réglementée

**Division des examens et concours**

# **Objet : Baccalauréats Général et Technologique - session 2024**

# **Inscriptions aux Epreuves Terminales 2024 - Candidats individuels**

**Référence :** arrêté du 04 octobre 2023 relatif à l'ouverture des registres d'inscription aux épreuves terminales des baccalauréats général et technologique

### **I – CANDIDATS CONCERNES**

- **Les candidats inscrits au CNED en inscription non-réglementée** (CNED libre) en classe de terminale générale ou technologique.
- Les candidats individuels (non scolarisés dans un établissement).

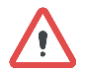

Ne sont pas concernés par cette procédure de pré-inscription :

- Les candidats scolarisés au CNED en inscription réglementée (inscrits directement par le CNED).
- Les candidats scolarisés dans un établissement scolaire de l'académie : les inscriptions se déroulent via l'établissement.
- Les candidats inscrits au CNED en classe de première ou les candidats individuels qui se présentent uniquement aux épreuves anticipées cette année: dans ce cas, les candidats s'inscrivent sur Cyclades aux **Epreuves anticipées** *(ouverture des inscriptions du 04 au 22 décembre 2023)*.

### **II – QUAND S'INSCRIRE**

Le registre d'inscription aux épreuves terminales des baccalauréats général et technologique, session 2024 est ouvert du :

**Lundi 06 au vendredi 24 novembre 2023, 17h**

# **III – COMMENT S'INSCRIRE**

Les inscriptions s'effectuent uniquement sur internet. Le service « Inscription grand public » est accessible à l'adresse suivante :

#### <https://cyclades.education.gouv.fr/cyccandidat/portal/login>

Cette URL est également accessible depuis le site internet académique :

[http://www.ac-clermont.fr/→](http://www.ac-clermont.fr/) rubrique « Scolarités - études » → « Examens » : « BAC GENERAL ou BAC TECHNOLOGIQUE » → « Inscriptions candidats individuels session 2024 » → Cliquer sur le lien pour s'inscrire.

### **La procédure d'inscription comporte deux phases :**

- 1- La connexion ou la création d'un compte Cyclades candidat.
- 2- L'inscription aux épreuves du baccalauréat

# **1- La connexion ou la création d'un compte Cyclades candidat**

- Vous avez déjà un compte Cyclades : vous vous connectez obligatoirement avec vos identifiants habituels. Il est possible de redemander un mot de passe en cliquant sur « mot de passe oublié, réinitialisation du mot de passe ».
- Vous n'avez pas de compte Cyclades, avant de procéder à votre inscription, vous devez en créer un :
	- o Si vous avez un compte FranceConnect, vous pouvez l'utiliser pour vous connecter.
	- o Si vous n'avez pas de compte FranceConnect, cliquz sur « *Je n'ai pas de compte* » et suivez la procédure décrite ci-dessous :

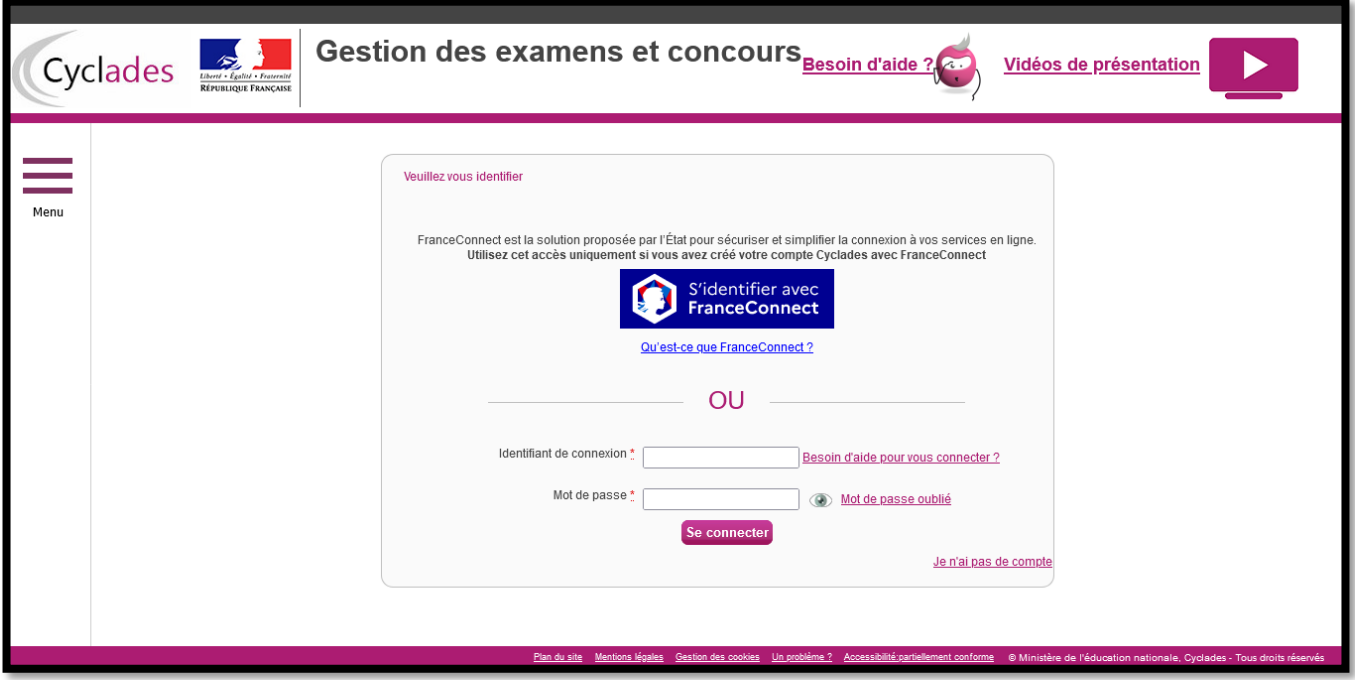

# **Formulaire de création :**

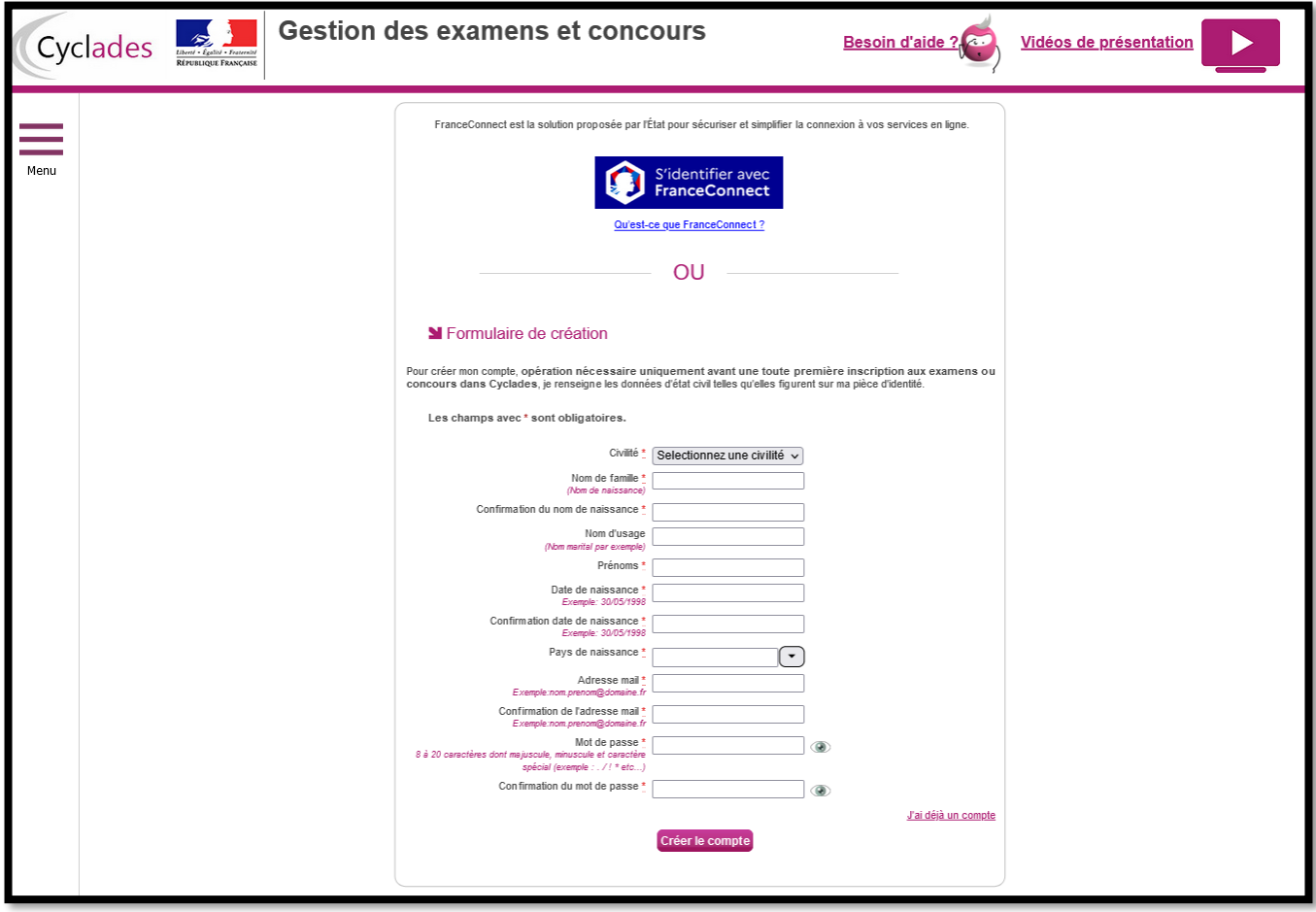

Renseignez toutes les informations obligatoires (\*) en indiquant une adresse mail valide et unique. Le mot de passe doit comporter entre 8 et 20 caractères, dont une minuscule, une majuscule et un caractère spécial (ex : ? ! : / % = +, etc). Les accents ne sont pas autorisés.

### **Important**

Conservez bien vos identifiants de connexion pour pouvoir vous connecter tout au long de la session et accéder aux documents (récapitulatif d'inscription, convocation…) mis à votre disposition dans votre espace candidat.

Après l'enregistrement de la saisie, une fenêtre s'ouvre pour vous informer que votre compte va être créé.

Dans les minutes qui suivent, vous recevez un mail contenant un lien d'activation. **Vous devez valider la création de votre compte dans les 48 heures suivantes** sinon les données seront perdues.

# **2- L'inscription aux épreuves terminales**

Dès que votre compte est activé, vous pouvez vous connecter en vous identifiant par la saisie de votre adresse mail et de votre mot de passe spécifiés lors de la création du compte.

### **« Ajouter une nouvelle candidature » :**

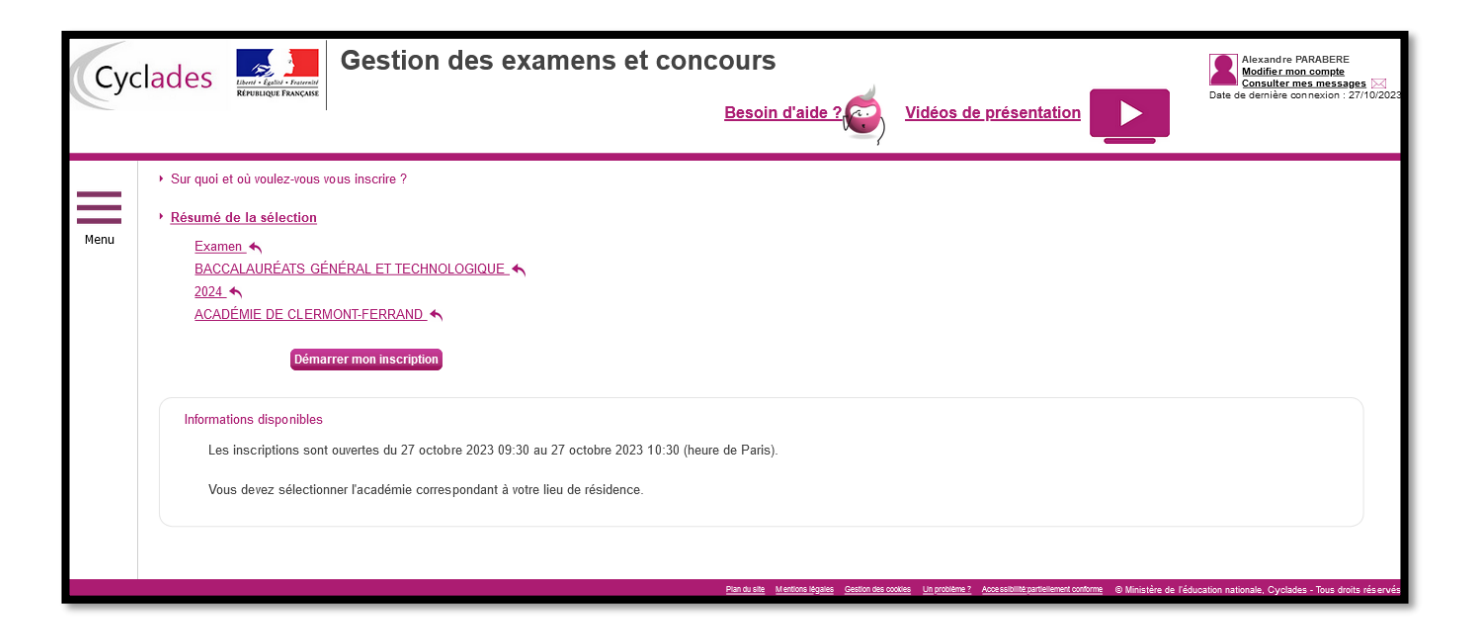

Choisir « Examen – Baccalauréats général et technologique – Académie de Clermont-Ferrand », puis « Démarrer mon inscription ».

Neuf onglets sont à remplir.

#### **Onglet « 1 – Modalités d'inscription »**

Cocher la case d'acceptation des conditions

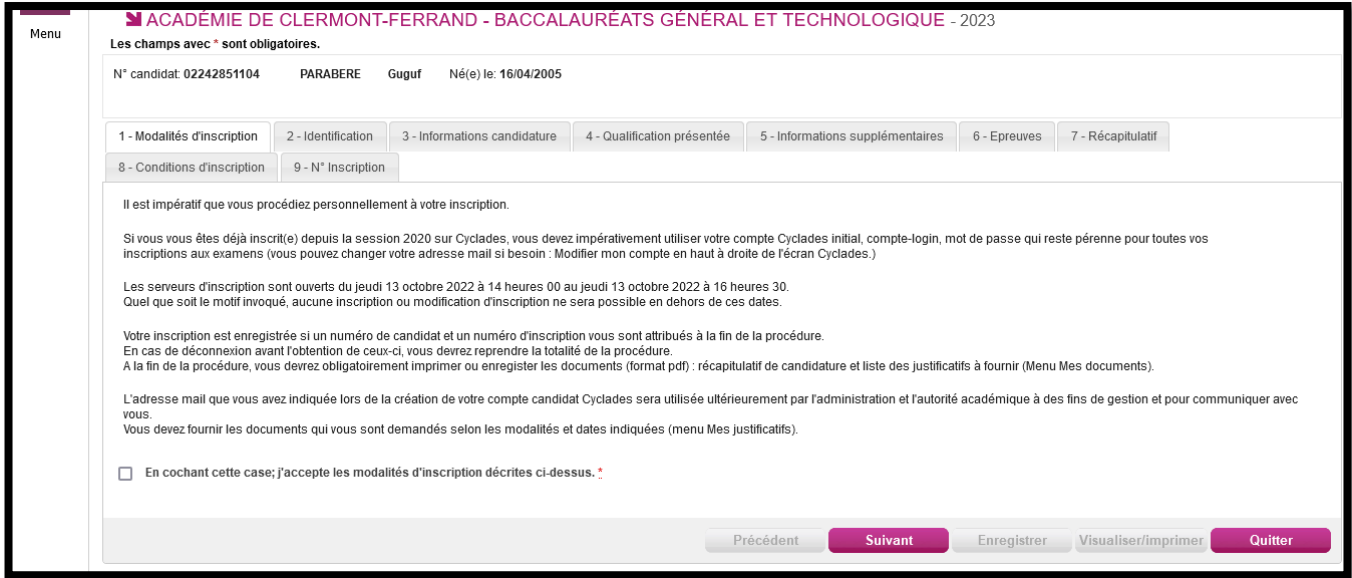

### **Onglet « 2 - Identification » :**

Renseigner les rubriques obligatoires (\*), puis cliquer sur « Suivant ».

### **Il est vivement recommandé d'indiquer un numéro de téléphone portable.**

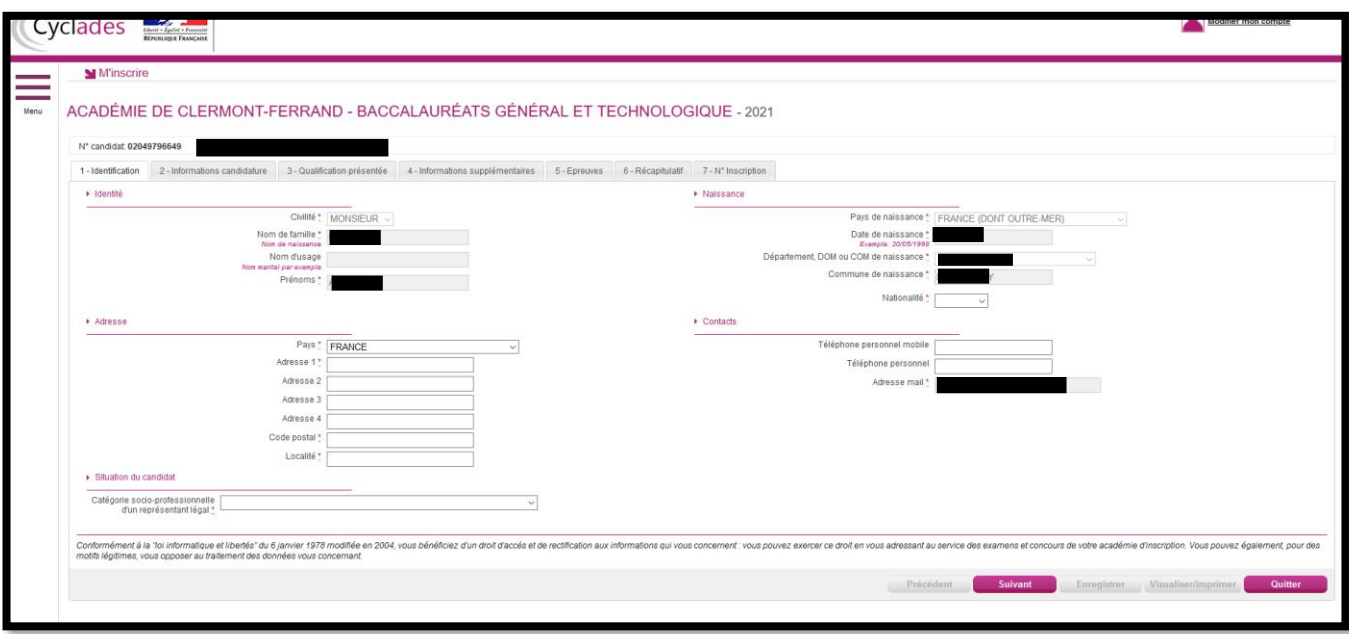

# **Onglet « 3 - Informations candidature » :**

Remplir les différents onglets suivant la situation personnelle du candidat : catégorie du candidat (individuel), la situation à l'inscription, l'établissement du candidat. Préciser la demande d'aménagements au titre du handicap, l'acceptation de la diffusion des résultats et les particularités propres à la candidature.

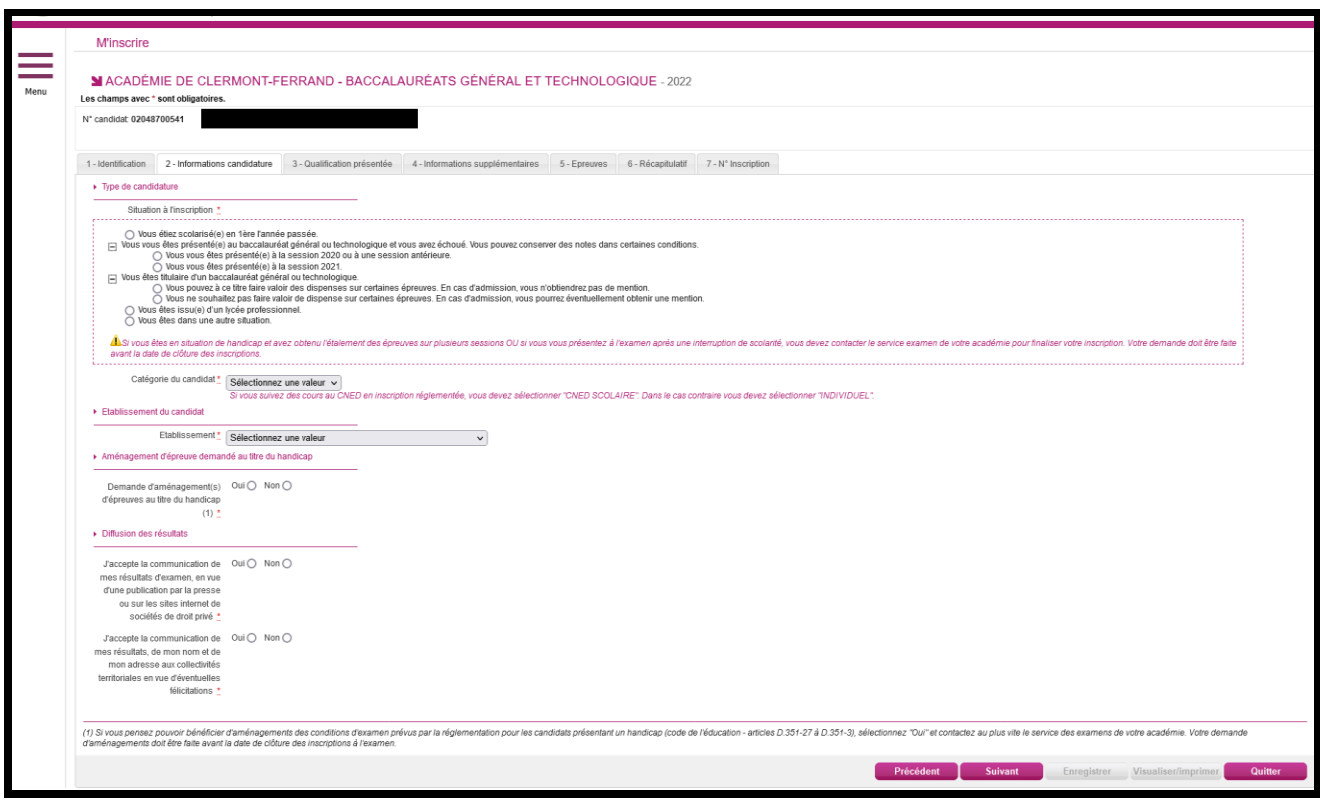

# **Points de vigilance :**

A la rubrique « Catégorie du candidat », choisissez :

- INDIVIDUEL

A la rubrique « Etablissement du candidat » :

Indiquez votre choix en fonction de votre lieu de résidence et de votre situation (ce choix déterminera votre affectation dans un centre d'examen pour le passage de certaines épreuves).

# **Tous les candidats individuels seront convoqués pour passer certaines épreuves à Clermont-Ferrand.**

# **Conservation de bénéfices de notes**

**Candidats ayant échoué à la session 2023** : Les conservations et bénéfices de notes seront automatiquement portées sur l'inscription du candidat. S'il ne souhaite pas conserver certaines notes, il devra impérativement l'indiquer par voie électronique aux bureaux des baccalauréats général [\(ce.bacgene@ac-clermont.fr\)](mailto:ce.bacgene@ac-clermont.fr) ou technologique [\(ce.bactechno@ac-clermont.fr\).](file:///C:/Users/aharnois/AppData/Local/Microsoft/Windows/INetCache/Content.Outlook/TUZ24VW8/ce.bactechno@ac-clermont.fr)

**Candidats ayant échoué à une session antérieure à 2023 :** afin d'étudier la possibilité de conserver le bénéfice de certaines notes, il est indispensable de prendre contact avec le service gestionnaire. Un relevé de notes sera à fournir.

Pour rappel, le bénéfice de notes ôte toute possibilité d'obtenir une mention.

### **Demande d'aménagements d'épreuves au titre du handicap**

Les candidats présentant un handicap (code de l'éducation - articles D.351-27 à D.351-3)*,* et demandant des aménagements d'épreuves doivent cocher la case « OUI » à l'onglet « Demande d'aménagement(s) d'épreuves au titre du handicap ».

Il est indispensable de transmettre un formulaire de demande d'aménagements d'épreuves , selon la procédure publiée sur le site [www.ac-clermont.fr,](http://www.ac-clermont.fr/) onglet « Examens > Aménagements des épreuves ». La demande doit être transmise au plus tard le 24 novembre 2023, date de clôture des inscriptions.

Seul le dépôt d'un dossier d'aménagements d'épreuves enclenche une mise en place de mesures, si celles-ci sont accordées par l'autorité administrative.

### **Onglet « 4 - Qualification présentée » :**

Choisir le diplôme présenté :

- Pour le baccalauréat général, précisez les enseignements de spécialités choisis, ainsi, éventuellement, que l'enseignement de spécialité suivi uniquement en 1<sup>ère</sup>.
- Pour le baccalauréat technologique, précisez la série choisie.

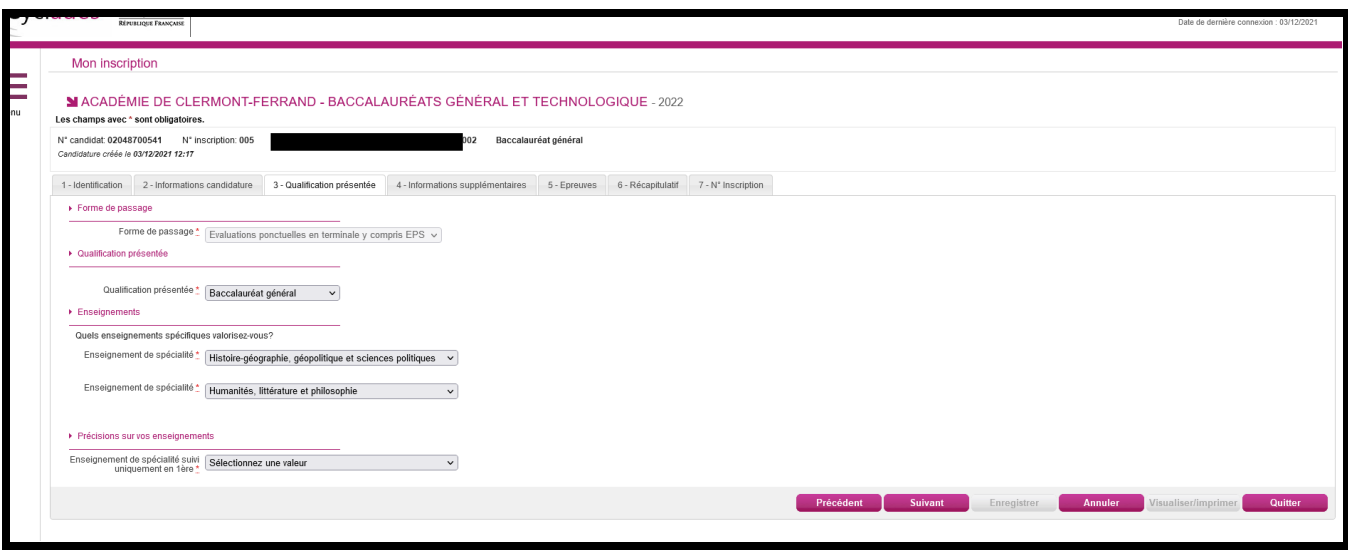

# **Onglet « 5 – Informations supplémentaires » :**

Remplir les informations si nécessaire.

### **Onglet « 6 - Epreuves » :**

Choisir les épreuves :

- Epreuve obligatoire d'EPS : pour les candidats individuels, l'épreuve d'EPS prend la forme d'un contrôle ponctuel : choix de deux activités parmi trois proposées (demi-fond, danse et tennis de table). Si inaptitude, le certificat médical devra être fourni en pièce jointe via Cyclades.
- De langues vivantes A et B : les candidats choisissant des langues vivantes autres qu'Allemand, Anglais, Arabe, Chinois, Espagnol, Italien, Portugais, Russe, Occitan Langue d'Oc pourront être amenés à se déplacer, à leurs frais, dans une autre académie pour présenter l'épreuve orale de langue.
- Eventuellement, un ou plusieurs enseignements optionnels.

L'enseignement optionnel d'EPS consiste en des épreuves pratiques de sauvetage aquatique et de badminton et en une épreuve orale.

# Ą

 **Les notes obtenues aux options du Baccalauréat seront prises en compte pour l'examen, qu'elles soient inférieures ou supérieures à la moyenne. Toute absence non-justifiée à l'épreuve donnera lieu à un 0/20.**

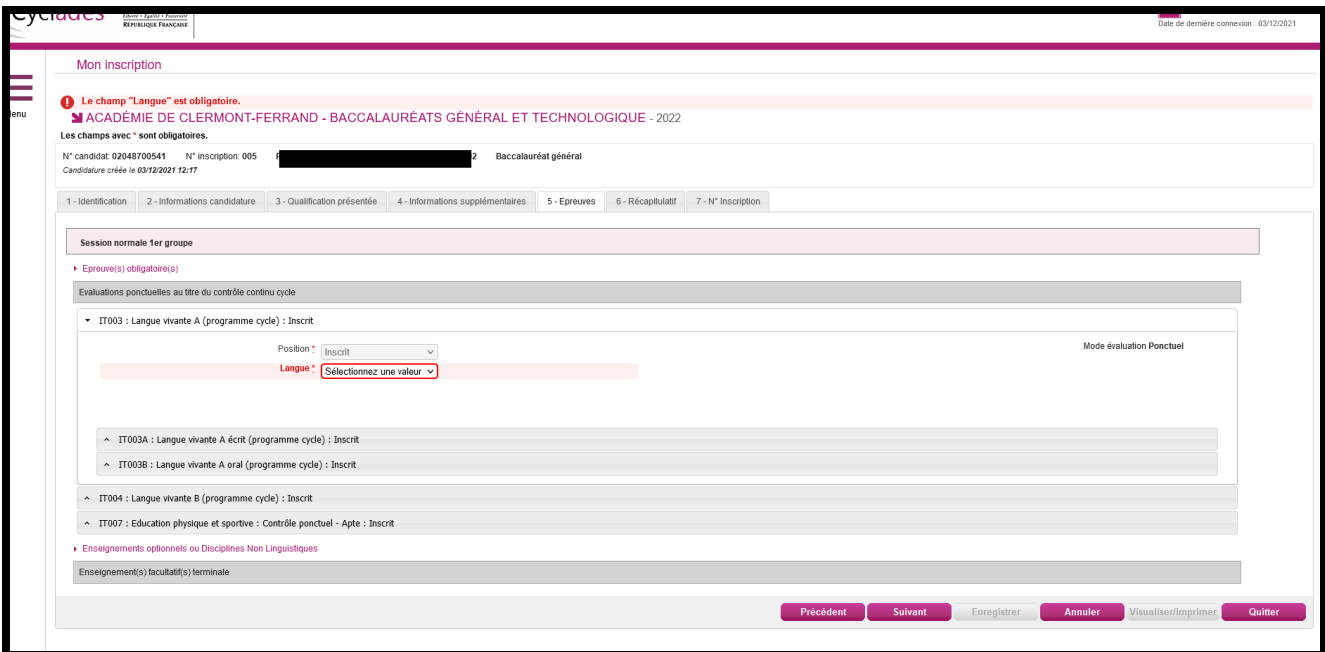

# **Onglet « 7 - Récapitulatif » :**

Il est indispensable de relire attentivement le récapitulatif de l'inscription. En cas de modifications à effectuer, cliquer sur le bouton « Précédent » jusqu'à revenir à l'onglet recherché.

Une fois la vérification faite, cliquer sur « Suivant ».

# **Onglet « 8 – Conditions d'inscription » :**

Lire les conditions d'inscription et cocher la case correspondante, puis « Enregistrer ».

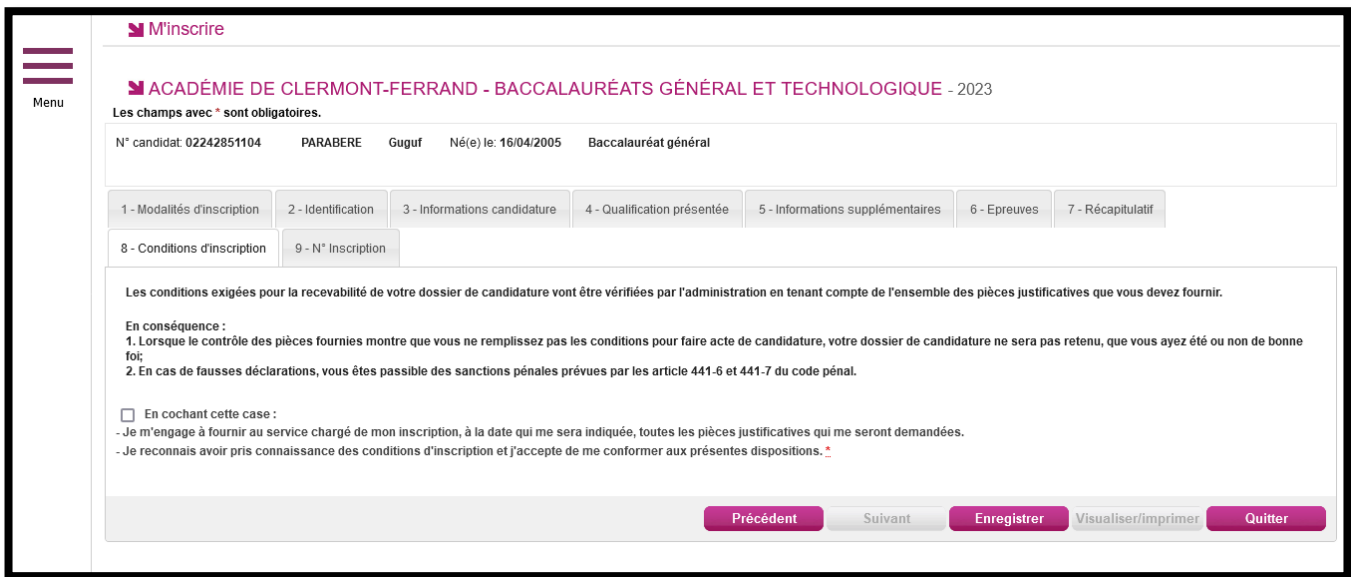

### **Onglet « 9 – N° Inscription » :**

Cet onglet indique le n° de candidat, le n° d'inscription ainsi que les coordonnées du bureau des baccalauréats. Est également précisée la date limite jusqu'à laquelle des modifications peuvent être apportées et les pièces justificatives à transmettre via Cyclades.

# **Transmettre les pièces justificatives**

**L'inscription n'est définitivement validée** qu'après avoir télétransmis les pièces justificatives.

Pour cela, cliquer sur l'onglet « Menu > Mes inscriptions > Mes justificatifs »

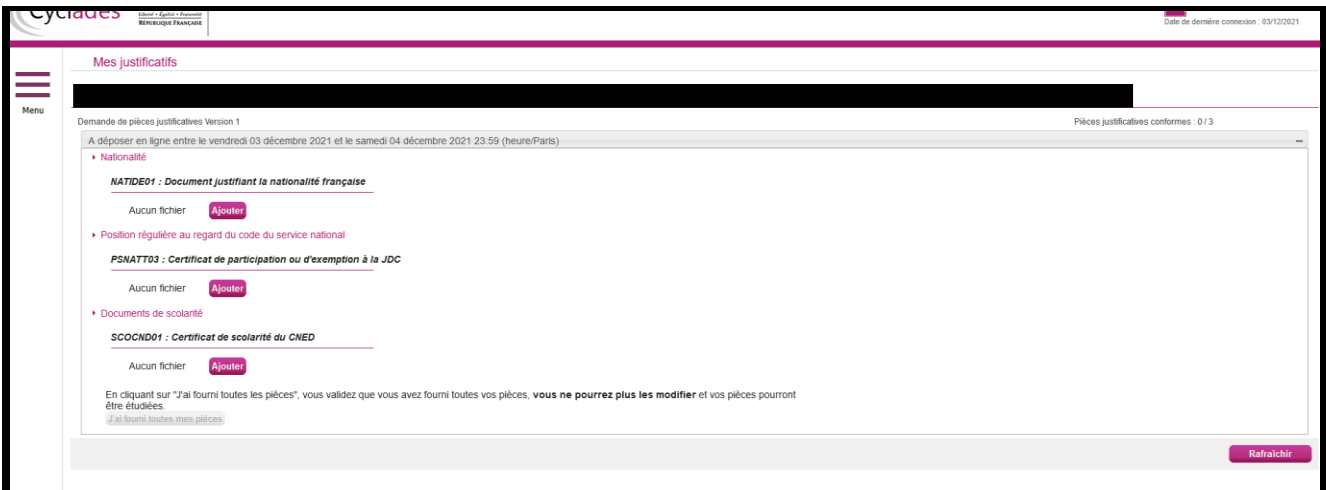

Une fois les pièces ajoutées, cliquer sur « J'ai fourni toutes mes pièces ». **L'inscription est définitivement validée, elle entrainera la génération de mon récapitulatif d'inscription.**

### **Toute inscription ne comportant pas les pièces justificatives sera supprimée.**

Dès la fermeture du service d'inscription, les bureaux des baccalauréats général et technologique devront être informés de tout changement de coordonnées postales ou électroniques.

En cas de changement d'académie, les transferts sont acceptés sur demande écrite jusqu'au mercredi 1<sup>er</sup> avril 2024, délai de rigueur.

> **Pour le Recteur et par délégation, La Cheffe de la Division des Examens et Concours**

 $\theta\Lambda\Lambda$ 

**Anne-Catherine HARNOIS**